## OPENTEXT

## OpenText Content Server v10 Cours 1-0101 (ex 101) L'essentiel de la gestion des connaissances

#### **Durée : 4 jours (En France seulement)**

Cette formation de quatre jours fournit toutes les informations de base dont vous avez besoin pour gérer avec OpenText Content Server v10 les données et connaissances de votre organisation. Elle s'adresse à tout utilisateur du Content Server (utilisateur de base, gestionnaire de connaissance, documentaliste, chef de projet). Cette formation permet d'acquérir la compréhension de l'ensemble des fonctionnalités de base d' OpenText Content Server

A la fin de cette formation, vous serez capable de :

- Naviguer dans OpenText Content Server et d'utiliser ses différents outils,
- Visualiser, ajouter, gérer et publier l'information,
- Collaborer efficacement dans OpenText Content Server,
- **Personnaliser l'environnement utilisateur.**
- Trouver rapidement l'information.
- Et beaucoup d'autres choses. ...

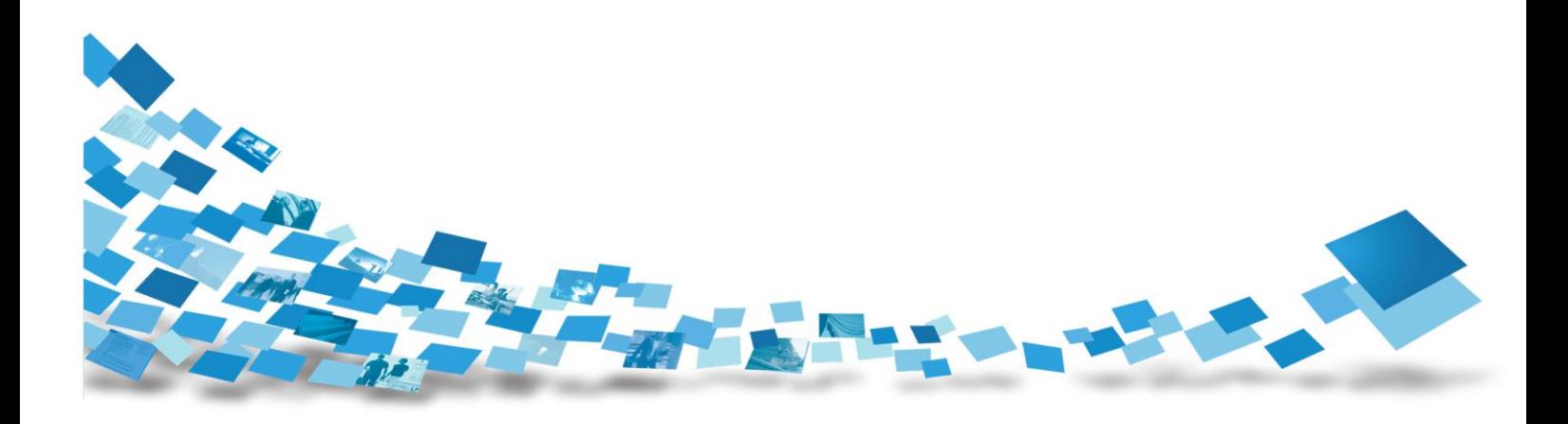

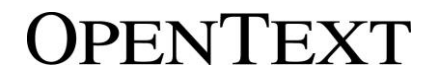

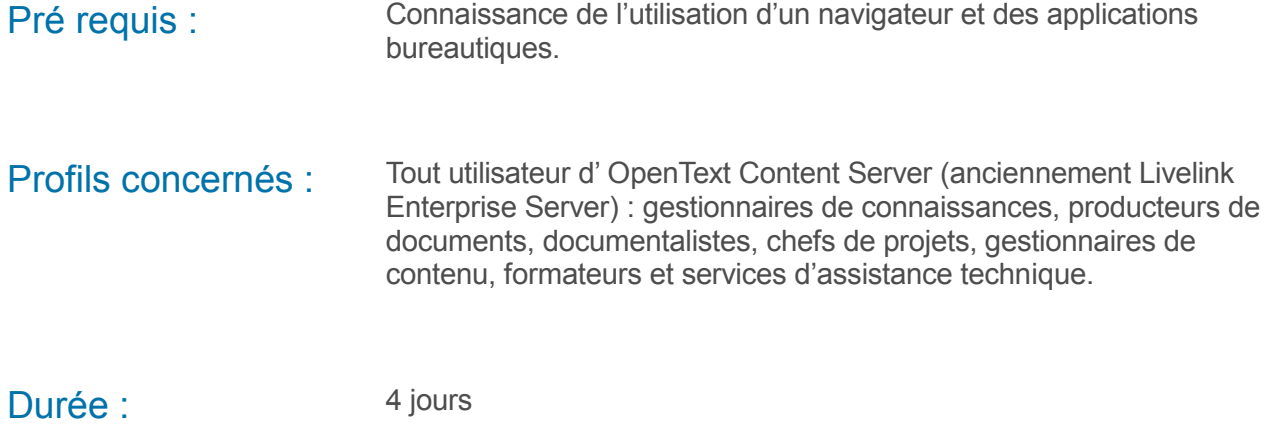

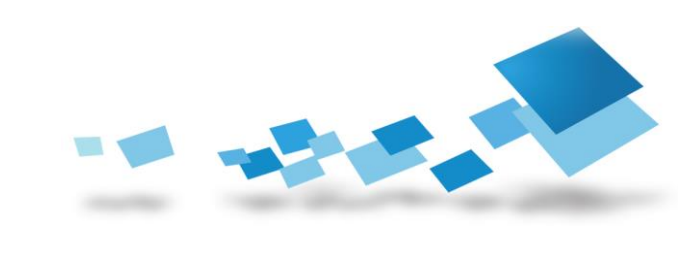

## OPENTEXT

### **Contenu de la formation**

#### Chapitre 1 : Introduction à OpenText Content Server

- Comment utiliser OpenText Content Server
- Comment allez-vous utiliser OpenText Content Server dans votre entreprise
- Accéder et se connecter à OpenText Content Server
- La Page d'accueil du système OpenText Content Server
- Eléments d'architecture d' OpenText Content Server

#### Chapitre 2 : Prenez vos repères

- Comment naviguer dans OpenText Content Server
- Comment accéder et ajouter de l'Information
- Les trois espaces de travail d' OpenText Content Server
- Identifier les types d'éléments d' OpenText Content Server
- Comprendre la structure du menu de fonctions
- Accéder aux documents
- La page de « Vue d'ensemble » du document
- Les métadonnées des éléments OpenText Content Server
- Noms et surnoms des éléments
- Où se trouve le manuel utilisateur ?

#### Chapitre 3 : Partagez vos connaissances

- Ajouter des informations dans OpenText Content Server
- Ajouter des dossiers
- Ajouter des documents
- Ajouter un document existant en local
- Créer un nouveau document en ligne
- Composer des documents texte
- Insérer des attributs quand on crée un élément
- Glisser-Déplacer des dossiers, des documents
- Boutons de commandes de sélections multiples (Copier, Déplacer, Supprimer, Zipper & Télécharger, Zipper & Envoyer par e-mail, Imprimer)

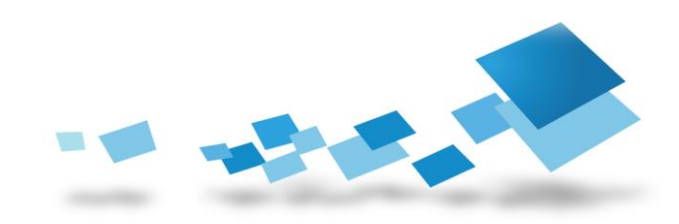

## OPENTEXT

#### Chapitre 4 : Gérer les Documents

- Les bases de gestion des documents
- Mettre à jour les documents dans OpenText Content Server
- Modifier les documents MS Office en ligne
- Réserver les documents
- Annuler la réservation d'un document
- Modifier un document en local sur le poste de travail
- Accès aux versions d'un document
- Gestion avancée des versions
- Limiter le nombre de versions pour un document
- Eliminer les versions d'un document
- Suivre les versions importantes via les générations

#### Chapitre 5 : Outils collaboratifs pour la gestion des connaissances

- Créer des pointeurs Raccourcis, Liens abrégés et URLs
- Participer aux discussions
- Diffuser des nouvelles
- Travailler en équipe dans l'Espace Projet
- Retrouver les tâches qui vous sont assignées
- Exécuter des tâches d'une liste de tâches
- Exécuter des tâches de workflow
- La page des Pièces Jointes

#### Chapitre 6 : Configurer votre espace personnel

- Gérer « Mon espace de travail »
- Votre point de vue sur les connaissances de votre entreprise
- Ajouter des éléments dans vos Favoris
- Configurer des onglets dans les Pages de votre Espace Personnel
- Recommandations & Collections
- Activer les demandes de Notification
- Recevoir des Notifications sur des centres d'intérêts spécifiques
- Configurer votre environnement OpenText Content Server
- Vous vous absentez? Définissez un Mandataire pour les tâches de workflow qui vous seront assignées
- Modifier votre profil utilisateur

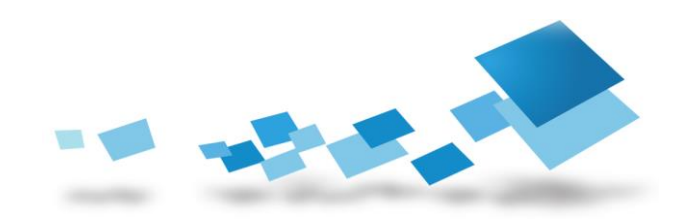

#### Chapitre 7 : Retrouver rapidement l'information

- Rechercher en utilisant la Barre de recherche
- Utiliser les options de la Barre de recherche pour rechercher plus efficacement
- Utiliser la Page des résultats de recherche
- Interpréter les résultats de recherche
- Modifier les Options d'affichage de votre Page de résultats de recherche
- Faire des recherches avancées
- Recherche à l'aide des attributs système
- Formuler une requête en langage naturel
- Créer un modèle de recherche
- Enregistrer des recherches en tant que Requête
- Elément Prospecteur

#### Chapitre 8 : Rendre l'information plus facile à trouver en utilisant des métadonnées

- Catégories et Attributs dans OpenText Content Server
- Recherche utilisant des catégories personnalisées
- Créer des Catégories
- Différents types d'attributs
- Personnaliser les définitions des attributs
- Créer des ensembles d'attributs dans une Catégorie
- Inviter les utilisateurs à renseigner les valeurs d'attributs dans une catégorie
- Modifier une Catégorie quand elle est déjà utilisée
- Quelques réflexions relatives à la définition de catégories

#### Chapitre 9 : Travailler avec les Documents Composites

- Dans quel cas utiliser les documents composites
- Créer un document composite
- Organiser des éléments dans un document composite
- Créer des Versions et des Révisions
- Afficher l'Aperçu d'un document composite

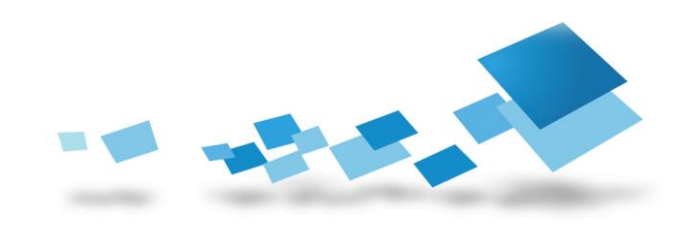

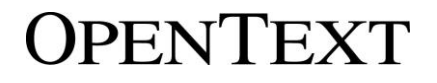

#### Chapitre 10 : Configurer l'environnement de votre équipe

- Objectif du projet dans la gestion de connaissances
- L'assistant à la création de Projet
- Les Rôles du Projet : Coordinateur, Membre, Invité
- Les outils spécifiques du Projet
- Configurer la Page Aperçu
- Options de navigation d'un Projet
- Configurer la Page des Nouvelles pour un Projet
- Configurer les Rapports liés au Projet
- Définir les rapports de notification du Projet
- Voir le contenu du projet du premier coup d'œil
- Dossiers ou Projets ?

#### Chapitre 11 : Gérer les outils collaboratifs

- Echanger des opinions via des Discussions
- Astuces pour gérer votre Discussion
- Activer une Discussion pour e-mail
- Créer une Chaine de Nouvelles
- Ajouter une Nouvelle
- Gestion des Chaines de Nouvelles
- Créer une nouvelle Liste de Tâches
- Créer des Etapes clé
- Créer un nouveau Groupe de Tâches
- Créer une nouvelle Tâche
- Afficher les Pages de Sommaire
- Modifier une liste de Tâches
- Créer un Sondage
- Répondre à un Sondage et afficher les résultats
- Astuces pour gérer vos Sondages

#### Chapitre 12 : Lancer et gérer des instances de workflow

- Utiliser les workflows pour améliorer les processus dans l'entreprise
- Comprendre les workflows
- Rôles et autorisations dans les workflows
- Consulter le schéma d'une instance de workflow
- Réassigner les tâches d'un workflow
- Contrôler l'exécution d'un workflow

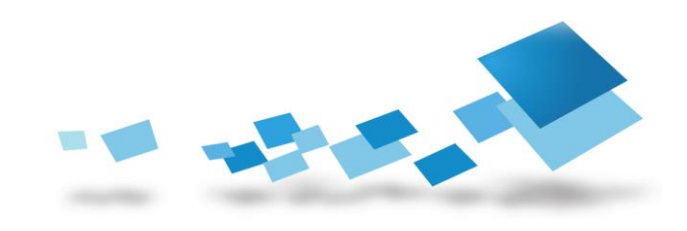

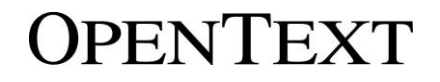

#### Chapitre 13 : Construire votre communauté OpenText Content Server

- Structure de la communauté des utilisateurs
- Configurer les utilisateurs et groupes OpenText Content Server
- Qui est l'utilisateur « Admin »?
- Qu'est-ce que le « Groupe par défaut »?
- Créer des groupes OpenText Content Server
- Définir un Chef de Groupe
- Configurer des Notifications par défaut pour de nouveaux groupes
- Préparer la création d'utilisateurs OpenText Content Server
- Ajouter et modifier des utilisateurs OpenText Content Server
- Modifier et supprimer des Groupes
- Supprimer des utilisateurs OpenText Content Server
- Options gérées par les Administrateurs OpenText Content Server

#### Chapitre 14 : L'essentiel concernant les autorisations

- Objectif du contrôle d'accès
- Présentation des Pages d'autorisations
- La liste des droits d'accès (ACL = Access Control List)
- Autorisations des éléments de travail collaboratif
- Autorisations des éléments de gestion des connaissances
- Comment s'appliquent les autorisations aux éléments OpenText Content Server
- Modifier ou supprimer les Autorisations par défaut

#### Chapitre 15 : Modifier les droits d'accès en toute confiance

- Appliquer une modification de droits d'accès aux sous-éléments
- Appliquer plusieurs modifications aux sous-éléments
- Comprendre les droits d'accès pour les Projets
- Comment OpenText Content Server transfère les droits d'accès des Dossiers vers les **Projets**
- Comment OpenText Content Server transfère les droits d'accès des Dossiers vers les éléments collaboratifs
- Comment les droits d'accès sont transférés quand un élément est copié et quand un élément est déplacé
- Droits d'accès et Versions avancées
- Rappels de configuration de droits d'accès
- Les bonnes pratiques pour configurer les droits d'accès

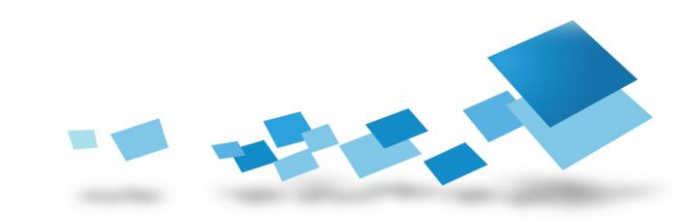

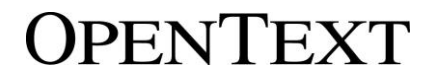

#### Chapitre 16 : Configurer l'Environnement de votre communauté

- Structurer votre Espace Entreprise
- Quelques points clé dans la conception de l'Espace Entreprise (ou tout autre dossier)
- Quatre outils pour personnaliser votre Espace
- Utiliser l'option « Mise en valeur » des éléments
- Modifier la « Présentation » du dossier
- Créer des éléments « Affichage personnalisé »
- Mise en œuvre d'éléments « Apparence »

#### Chapitre 17 : Etapes suivantes – Décisions et orientations

- Programmes de certification
- Les autres formations au-delà de ce cours
- Formation de vos utilisateurs
- Points principaux au sujet de la formation
- Stratégies de formation éprouvées
- Communiquer avec vos Administrateurs OpenText Content Server et avec Open Text.
- FAQs d'assistance OpenText Content Server

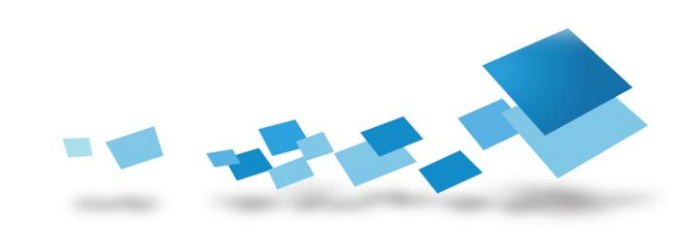

#### Contactez-nous

Pour obtenir les descriptions de l'ensemble des formations disponibles, leurs coûts, leurs planifications et les renseignements nécessaires pour les inscriptions, merci de visiter notre site :

- 
- 

⇒ Site Open Text global <http://www.opentext.com/training/>

 $\Rightarrow$  Site Open Text – France <http://www.opentext.fr/training/>

ou de nous contacter :

**North America**: Email: [training@opentext.com](mailto:training@opentext.com) **Europe**:

Email: [learning\\_dach@opentext.com](mailto:learning_dach@opentext.com)

#### **France**:

Email: [training\\_fr@opentext.com](mailto:training_fr@opentext.com) Tél Standard : +33 (0)1 47 96 55 41 Fax : +33 (0)1 47 96 54 30

# OPENTEXT

#### www.opentext.com

**OpenText France Cœur Défense – Tour B – Etage 30 100 Esplanade du Général de Gaulle 92932 PARIS LA DEFENSE CEDEX**

Standard : +33 (0)1 47 96 55 41 Fax : +33 (0)1 47 96 54 30

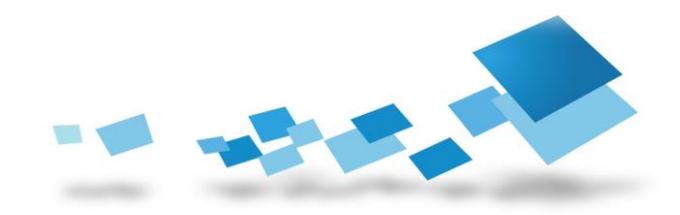